**Versión 4.70** 

### BOLETÍN (ABRIL 2011) **a2 Herramienta Administrativa Configurable**

# **a2softway C.A.**

**V E R SI Ó N 4 . 70** 

## **a2HerramientaAdministrativaConfigurable**

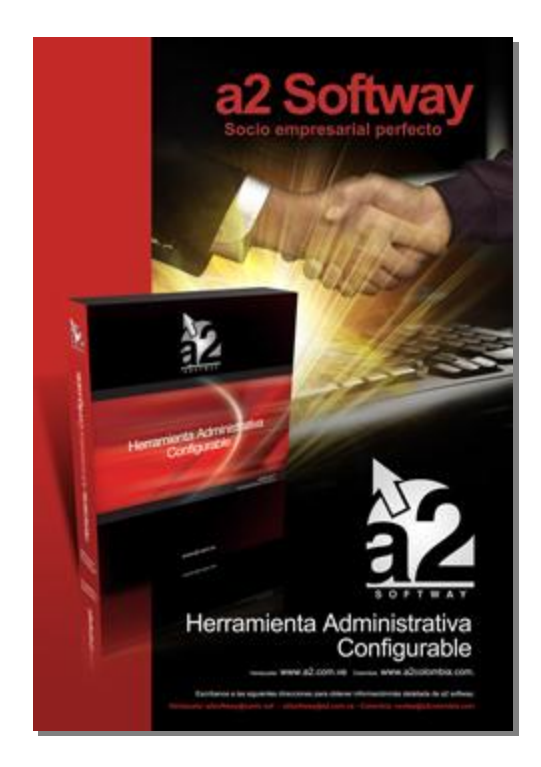

e-mail [a2softway@cantv.net](mailto:a2softway@cantv.net) [www.a2.com.ve](http://www.a2.com.ve) Maracaibo-Venezuela

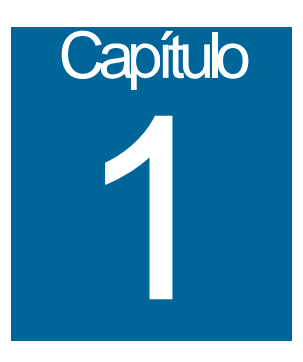

#### **Mejoras realizadas a la aplicación a2 Herramienta Administrativa Configurable, versión 4.70:**

#### **CONTROL DE GASTOS.**

Esta nueva versión incorpora a la hora de incluir una factura desde el módulo de cuentas x pagar la posibilidad de construir de forma inmediata el comprobante contable (estilo bancos).

De esta manera podemos desglosar el gasto en tantas cuentas como sea necesario y al mismo tiempo afectar de forma directa los centros de costos o terceros de la operación.

El proceso de consolidación sigue siendo igual a partir de las plantillas con la única diferencia que cuando llegue el momento de consolidar las operaciones provenientes de facturas el sistema lo hará directamente de las cuentas que se incluyeron al momento de hacer la transacción y no las cuentas creadas en la plantilla.

De igual manera en la sección de proveedores el sistema cuanta con un nuevo reporte "Relación de facturas" que permite de forma consolidada o detallada, agrupando x un buen número de variables el análisis de los gastos que se generaron en el período.

#### **Veamos con detalle esta nueva opción:**

• La opción de títulos y correlativos cuenta con un nuevo correlativo en la sección de proveedores para el manejo de las facturas de los proveedores.

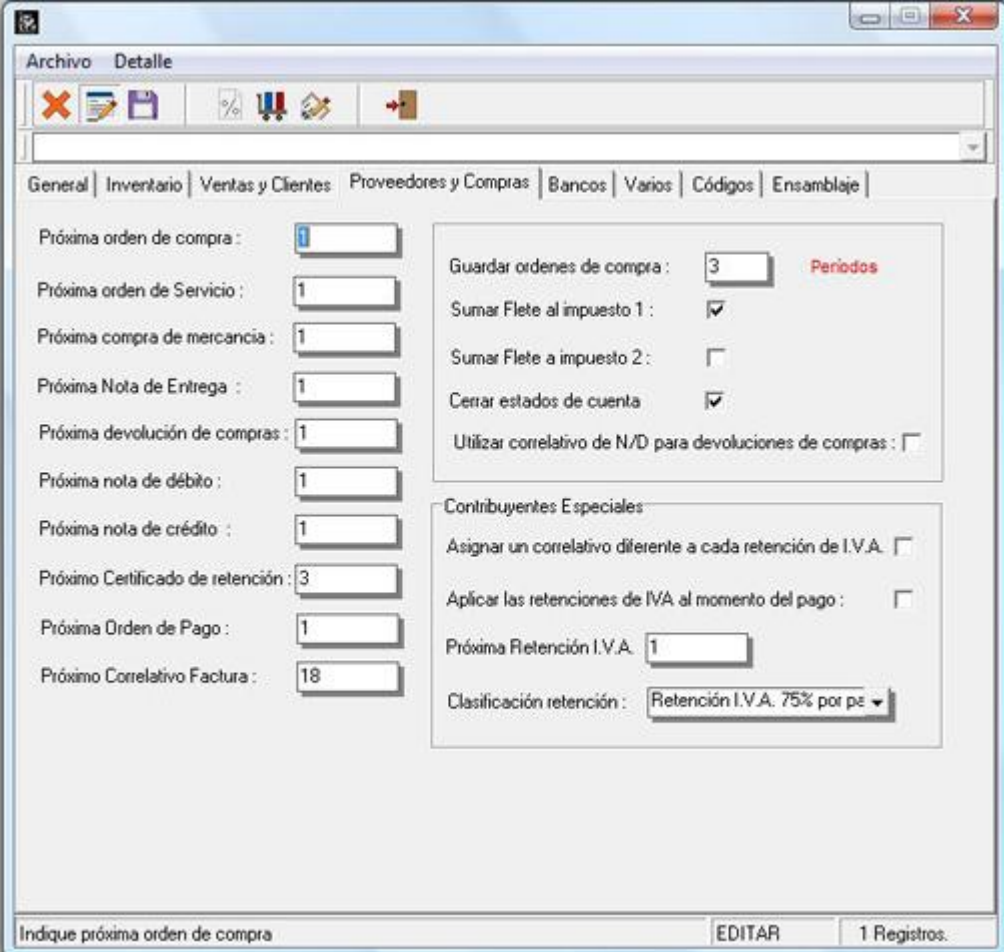

• Debemos activar una nueva política en la sección avanzada de las cuentas x pagar: "**3-Activar las cuentas contables al momento de Incluir la factura**."

**NOTA IMPORTANTE**: Esta nueva funcionalidad del sistema solo estará disponible para aquellos usuarios que cuenten con la aplicación a2 Contabilidad integrada con a2 Herramienta Administrativa Configurable.

• Elaborar el formato de impresión para las facturas de cuentas x pagar con la información relevante para el usuario. Para esto contamos con una serie nueva de variables (1.66 hasta 1.78) que permiten incluir el detalle de las cuentas contables. Un ejemplo del formato lo podemos apreciar en la Figura.

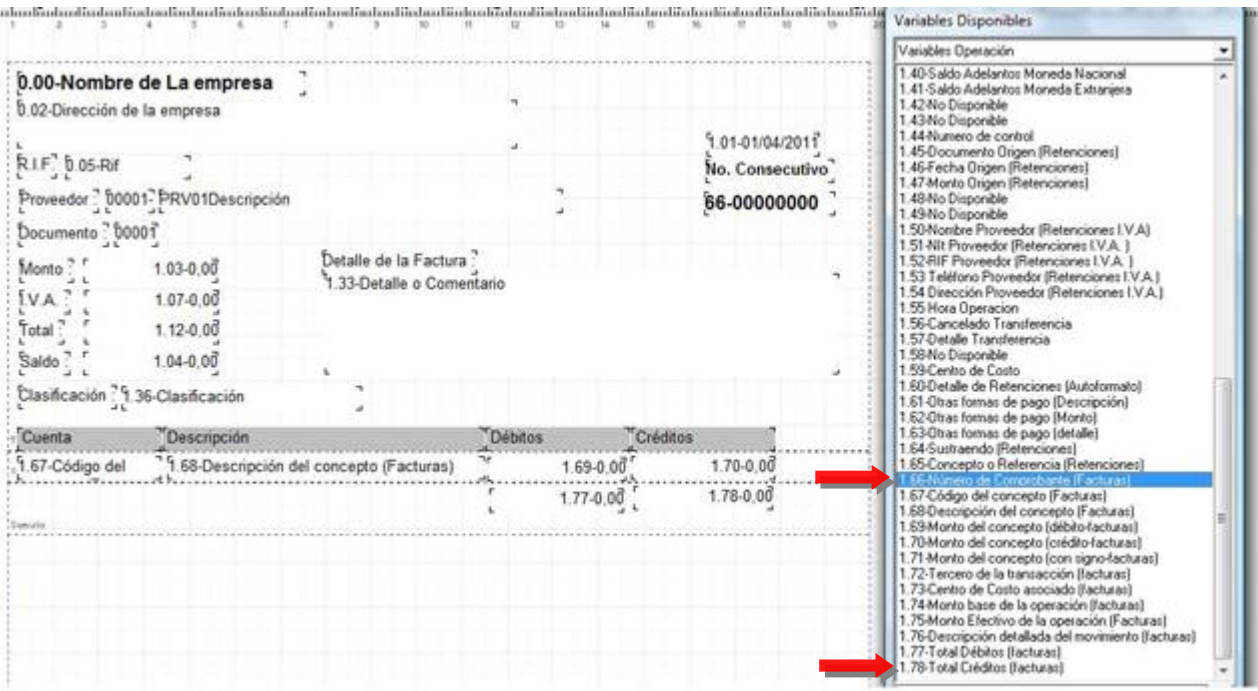

Una vez que activamos las variables descritas en la sección anterior al momento de totalizar una factura, se despliega la ventana que nos permite incluir las cuentas contables y los montos según el desglose que deseamos hacer del gasto.

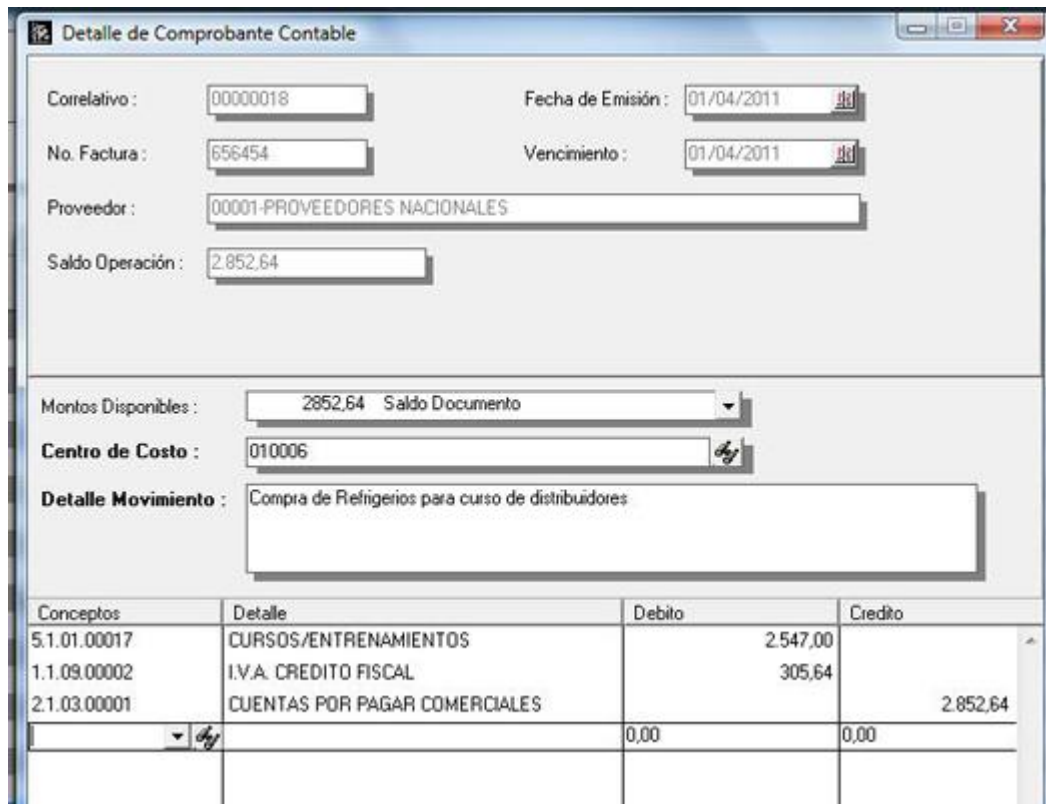

La única condición para poder cerrar el comprobante es que el mismo este cuadrado (débitos y créditos iguales). Luego de totalizar la transacción el comprobante que imprime el sistema debería ser algo como lo que muestra la Figura.

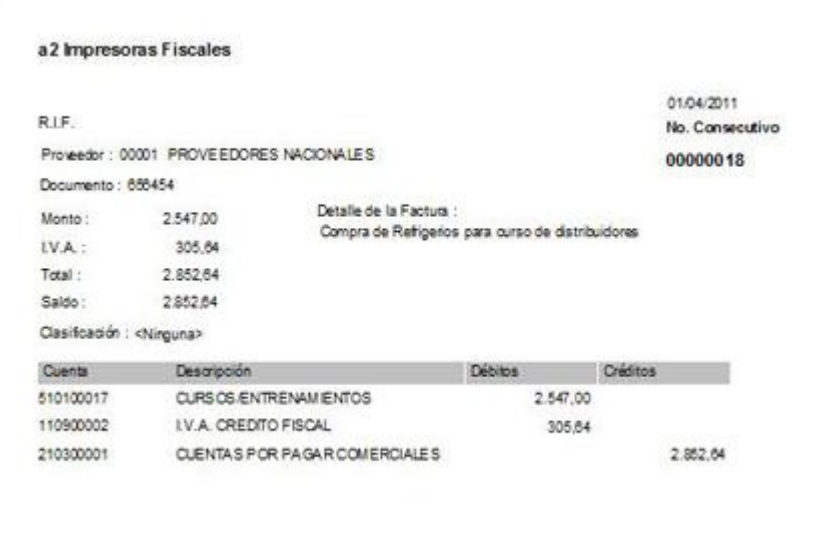

El nuevo reporte permite de distintas maneras agrupar los movimientos con sus detalles para análisis posteriores. La Figura muestra las variantes disponibles.

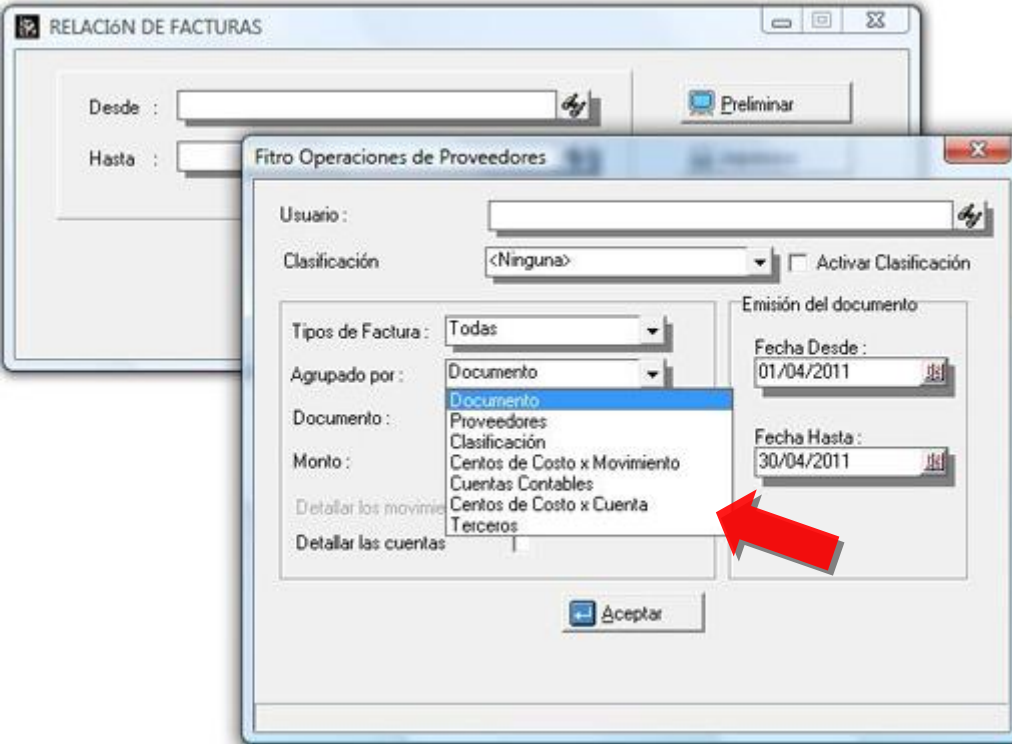

Este reporte puede elaborarse de los períodos anteriores y del período actual, analizando de forma bien detallada.

• **Manejo de Correlativos para las retenciones**: Ahora al momento de generar un nuevo tipo de retención desde a2Sistema en la sección de Tipos de Retención, es posible asignarle un correlativo propio (**solo disponible para las cuentas x cobrar**). De esta manera podemos tener un determinado tipo de retenciones agrupadas todas x un solo correlativo.

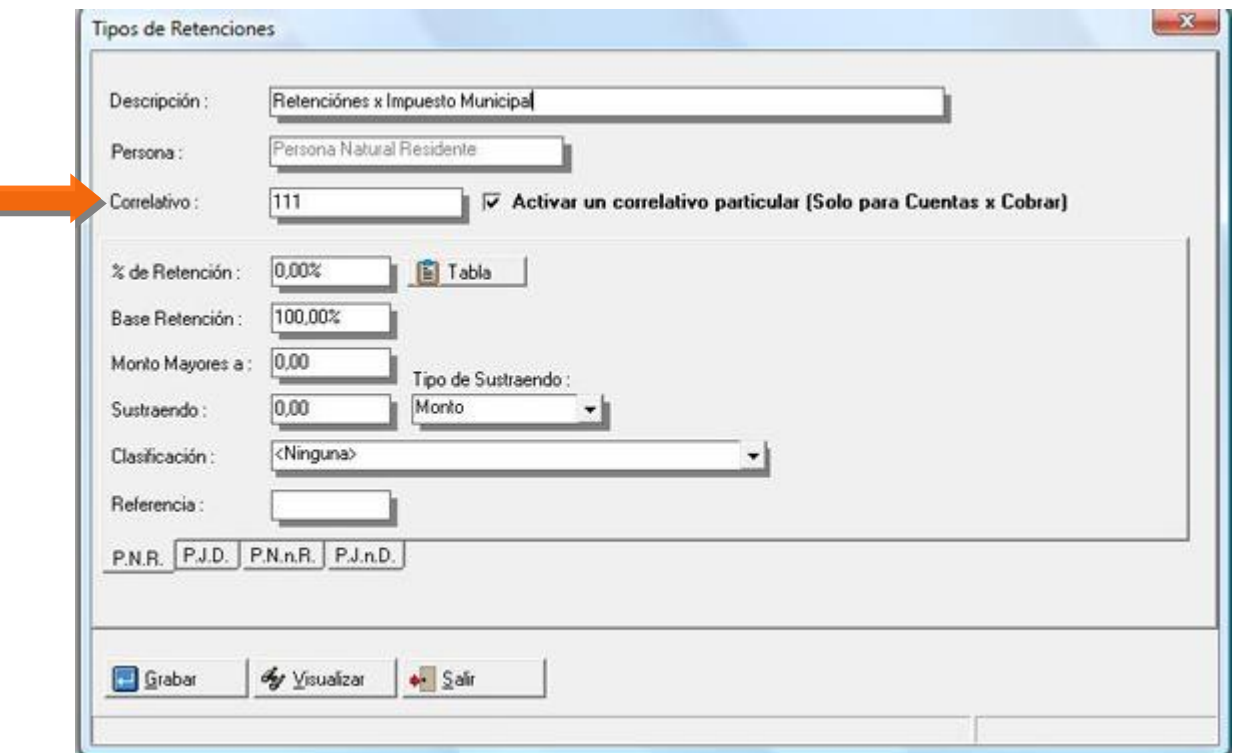

Esperamos que esta versión sea del agrado de todos ustedes, con la misma queremos reiterar el apoyo del equipo de trabajo a2 hacia toda la cadena de distribuidores aportando con esta nueva versión un grano más de arena de la montaña que todos estamos construyendo.

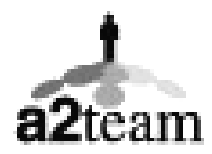

**a2team siempre trabajando para un futuro y el futuro es hoy.** 

**Para sus comentarios y dudas: [soporte@a2.com.ve](mailto:soporte@a2.com.ve)**